# **Oracle® Exalogic Elastic Cloud**

ExaLogs User's Guide

Release 1.3

### **E50008-03**

October 2015

This document describes how to use ExaLogs, a tool for gathering logs, diagnostics, and configuration information from an Oracle Exalogic Elastic Cloud machine.

This document contains the following sections:

- Section [1, "Getting Started with ExaLogs"](#page-0-0)
- Section [2, "Preparing to Use ExaLogs"](#page-3-0)
- Section [3, "Using ExaLogs"](#page-9-0)
- Section [4, "Known Issues"](#page-17-0)

# <span id="page-0-0"></span>**1 Getting Started with ExaLogs**

This section contains the following topics:

- Section [1.1, "What is ExaLogs?"](#page-0-1)
- Section [1.2, "Supported Platforms"](#page-1-2)
- Section [1.3, "Installing ExaLogs"](#page-1-0)
- Section [1.4, "Overview of the ExaLogs Task Flow"](#page-1-1)
- Section [1.5, "Understanding How ExaLogs Works"](#page-1-3)

If you are familiar with ExaLogs and want to quickly get started using it, go directly to Section [1.4, "Overview of the ExaLogs Task Flow."](#page-1-1)

### <span id="page-0-1"></span>**1.1 What is ExaLogs?**

ExaLogs is a command-line tool for gathering logs, diagnostics, environment/configuration information, and other data from the following components in an Exalogic physical or virtual configuration.

- Compute nodes (Dom0 in the case of a virtual configuration)
- Exalogic Control vServers hosting the following services (relevant for virtual configurations only):
	- Oracle Database
	- Oracle VM Manager
	- Enterprise Manager Ops Center Enterprise Controller
	- Enterprise Manager Ops Center Proxy Controllers
	- Oracle Virtual Assembly Builder (OVAB) Deployer

# ORACLE®

- ZFS storage appliance
- InfiniBand switches
- Guest vServers (relevant for virtual configurations only)

You can use ExaLogs to gather evidence either from the entire rack or from individual components.

# <span id="page-1-2"></span>**1.2 Supported Platforms**

For a list of the EECS releases that are supported for ExaLogs, see the My Oracle Support document ID 1912063.1.

> **Note:** Before running ExaLogs for an Exalogic machine that was upgraded to EECS 2.0.6.0.0, you must first synchronize the ECU configuration files with the current configuration of the machine, by running an ECU converter. The ECU converter is a tool that is included with ExaPatch. For more information about the ECU converter, see the *ExaPatch User's Guide*.

# <span id="page-1-0"></span>**1.3 Installing ExaLogs**

ExaLogs gets installed automatically when you install the ExaLogic Lifecycle (ELLC) toolkit. For the ELLC installation instructions, see My Oracle Support document ID 1912063.1.

The ExaLogs tool is available in the /exalogic-lctools/bin directory on the compute node on which you installed the ELLC toolkit.

## <span id="page-1-1"></span>**1.4 Overview of the ExaLogs Task Flow**

This section provides a high-level flow of the tasks you must perform to use ExaLogs. For information about how ExaLogs gathers diagnostics data from the components on an Exalogic machine, see Section [1.5, "Understanding How ExaLogs Works."](#page-1-3)

- **1.** Specify the access credentials that ExaLogs must use for connecting to the components on the Exalogic machine, as described in Section [2.2, "Specifying](#page-7-0)  [Credentials for ExaLogs to Access Exalogic Components."](#page-7-0)
- **2.** While running ExaLogs, if you want to provide information to ExaLogs about pre-discovered components (*targets*) on the Exalogic machine, perform the procedure described in Section [2.1, "Discovering Components on an Exalogic](#page-3-1)  [Rack."](#page-3-1)

Alternatively, you can specify the IP addresses of the targets individually, directly in the ExaLogs command.

**3.** Run ExaLogs, as described in Section [3, "Using ExaLogs."](#page-9-0)

### <span id="page-1-3"></span>**1.5 Understanding How ExaLogs Works**

You can run ExaLogs from the following locations:

For an Exalogic rack in a physical environment: The compute node on which the ZFS share containing ExaLogs was mounted when the Exalogic Lifecycle Toolkit was installed.

For an Exalogic rack in a virtual environment: The compute node (dom0) on which the ZFS share containing ExaLogs was mounted when the Exalogic Lifecycle Toolkit was installed.

You can also mount the ZFS share (in which ExaLogs is installed) on the vServer that hosts the Enterprise Controller and run ExaLogs from there.

When you run ExaLogs from the locations listed previously, it does the following:

- **1.** Checks whether the local host—that is, the host on which ExaLogs is invoked—has sufficient space to store the diagnostics bundles.
- **2.** Creates a directory structure on the local host, to store the diagnostics files.
- **3.** For each target Exalogic component:
	- **a.** Finds out the IP addresses for the component by using the user-specified IP address or the *discovered* IP address (for more information about discovery, see Section [2.1, "Discovering Components on an Exalogic Rack"](#page-3-1)).
	- **b.** Checks whether the component is running.
	- **c.** Logs in to the component.
	- **d.** Creates the staging directory /tmp/exalogs-*date\_stamp-hosttype\_ hostaddress* on the component for which ExaLogs is gathering data.
		- date\_stamp is in the yymmdd\_hhmm.ss\_UTC format.
		- hosttype is the type of host for which ExaLogs is gathering data.

- hostaddress is the host name or IP address of the component.

**Example**: /tmp/exalogs-131210\_1248.46\_UTC-192.168.10.1

- **e.** Creates a diagnostics directory under /tmp/exalogs-*date\_stamp*-*platform\_ host*.
- **f.** Performs a series of operations to gather data about the component, and stores the data in /tmp/exalogs-*date\_stamp*-*hosttype\_hostaddress*.
- **g.** Generates a tarball of /tmp/exalogs-*date\_stamp*-*hosttype\_hostaddress* on the component.
- **h.** Downloads the tarball to the local host, extracts the tarball, and deletes the temporary tarball.
- **4.** Generates the overall diagnostics bundle.
- **5.** Generates a mini bundle for each component type.

### <span id="page-2-0"></span>**Running ExaLogs in the** *Remote* **Mode**

In the remote mode, ExaLogs copies the exalogs.sh script to each target on the ExaLogic rack, and the exalogs.sh script then runs within each target component to gather data about that component.

**Note:** The remote mode is for use by Oracle field and support personnel only.

The remote mode is useful in the following scenarios:

To run ExaLogs centrally against one or more racks.

- When the compute node on which ExaLogs is running does not have access to all the components of the rack.
- To ensure that no ExaLogs raw data remains after ExaLogs runs.

In the remote execution mode, ExaLogs does the following:

- **1.** Checks whether the local and remote hosts have sufficient space to store the diagnostics bundles.
- **2.** Creates a directory structure on the local host—that is, the compute node on which ExaLogs is invoked.
- **3.** Checks whether the remote host is running.
- **4.** Creates a directory on the remote host and copies exalogs.sh to that directory.

If the remote host prompts for a password, ExaLogs does the following:

- If the password is provided (by using the --rexecpw *password* option), ExaLogs attempts to log in by using the specified password.
- Otherwise, ExaLogs attempts to log in by using the default (factory) passwords.
- If all of the above fail, ExaLogs prompts the user for the password.
- **5.** Runs the remote copy of exalogs.sh with all the relevant command-line arguments.
- **6.** Performs the tasks described earlier for the local mode.
- **7.** Downloads the diagnostics bundle from the remote host.
- **8.** Removes the diagnostics bundle and the exalogs.sh script from the remote host.

# <span id="page-3-0"></span>**2 Preparing to Use ExaLogs**

This section contains the following topics:

- Section [2.1, "Discovering Components on an Exalogic Rack"](#page-3-1)
- Section [2.2, "Specifying Credentials for ExaLogs to Access Exalogic Components"](#page-7-0)

### <span id="page-3-1"></span>**2.1 Discovering Components on an Exalogic Rack**

When you run ExaLogs, you can specify the IP addresses of the targets for which you want to gather evidence. Alternatively, you can *discover* all the components on the Exalogic rack and then pass the discovered data (in an XML file) to ExaLogs every time you run it. Note that discovery is a one-time operation. It is not necessary to run discovery again, except after hardware upgrades, after EECS release upgrades, and for sanity checking.

**Note:** Do not use discovery XML files generated from previous releases of ExaLogs. Generate the discovery file afresh for your Exalogic machine by using the current release of ExaLogs.

This section describes how to discover components on an Exalogic machine. It contains the following topics:

Section [2.1.1, "General Syntax for ExaLogs Discovery"](#page-4-0)

- Section [2.1.2, "Specifying Access Credentials for ExaLogs Discovery"](#page-5-0)
- Section [2.1.3, "ExaLogs Discovery Usage Examples"](#page-6-0)

### <span id="page-4-0"></span>**2.1.1 General Syntax for ExaLogs Discovery**

The ExaLogs discovery tool is available in the /exalogic-lctools/bin directory on the compute node on which you installed the ELLC toolkit.

The following is the general syntax for the tool:

```
exalogs_discovery --access FILE|CRED[,...] --discover-from SOURCE[,...] 
--discover-save FILE --discover-query
```
- The --discover-from option specifies the *source* from which the components on the Exalogic machine must be discovered.
	- If you have ECU configuration files that correctly reflect the current configuration of the Exalogic machine, Oracle recommends that you use those configuration files as the discovery source, by specifying --discover-from **ecu**. The tool looks for the ECU configuration files on the compute node specified by the --access option. On Exalogic physical environments, the tool looks in the /var/exalogic/one-command/config directory. On Exalogic virtual environments, the tool looks in the /var/tmp/exalogic/ecu directory.
	- If you do not have ECU configuration files that correctly reflect the current configuration of the Exalogic machine, you can specify --discover-from **fabric**. However, note that, with the **fabric** source, the following components are not discovered: Oracle VM Manager, Enterprise Controller, Proxy Controller, and Database components of Exalogic Control; the gateway switches; the Cisco switch; the PDUs; and the storage-node ILOMs.

**Note:** Regardless of the discovery source you use, inspect the discovered data and ensure that it is correct and complete.

- The --access option specifies the credentials that must be used for accessing the source specified by the --discover-from option.
	- You can store the access credentials in a plain-text file (for example, access.txt), one credential string per line, and then specify the name of the file as the value of the --access option, as in the following example:

--access access.txt

Alternatively, you can specify the access credentials in a comma-separated list directly on the command line, as in the following example:

```
--access 
root:CN1:elcn01.example.com:::,root:CN01:192.168.20.1:::,root:EC01:10.162.5
0.123:::
```
For more information, see Section [2.1.2, "Specifying Access Credentials for](#page-5-0)  [ExaLogs Discovery."](#page-5-0)

The --discover-save option specifies the full path and name of the XML file in which the output of the ExaLogs discovery command must be saved.

### <span id="page-5-0"></span>**2.1.2 Specifying Access Credentials for ExaLogs Discovery**

For the --access option, you can specify either a comma-separated list of credential strings or the full path and name of a plain-text file that contains the credential strings.

Each credential string must be in the following format:

*user*:*host\_identifier*:*host*:*ip*:*password\_file*:*private\_key\_file*

[Table](#page-5-1) 1 describes the fields in the credential string. Note that invalid values in credential strings are ignored.

<span id="page-5-1"></span>*Table 1 Fields in the Access Credential String for ExaLogs Discovery*

| <b>Field</b>              | <b>Description</b>                                                                                                    |
|---------------------------|----------------------------------------------------------------------------------------------------|
| user                      | Specify the user that must be used to access the component/s specified in the<br>credential string.                                                                                                    |
|                           | <b>Note</b> : For a STIG-hardened Exalogic rack, the user field must contain a nonprivileged<br>user (not root), as shown in the following example:                                                                      |
|                           | # sh                 ./exalogs_discovery --access <b>exalogic</b> :CN1:COMPUTENODE:::<br>--discover-from ecu --discover-query --discover-save myrack.xml                                                                 |
|                           | In this example, in the access credential exalogic: CN1: COMPUTENODE:::, the user<br>exalogic is a nonprivileged user that has been granted sudo privileges in the<br>/etc/sudoers file on the target hosts on the rack. |
| $host_$<br>ident<br>ifier | Specify the component type, optionally suffixed with a numerical index that indicates<br>the specific host.                                                                                                    |
|                           | You can specify the following component types in the host_identifier field. Note that<br>some names have synonyms.                                                                                                    |
|                           | COMPUTENODE (synonyms: COMPUTE_NODE, COMPUTESERVER, COMPUTE_SERVER, CN,<br>OVS, XEN, DOM0)                                                                                                    |
|                           | CTRLDB (synonyms: CTRL_DB, DB)                                                                                                    |
|                           | ENTERPRISECONTROLLER (synonyms: OPSCENTEREC, OPS_CENTER_EC, EC)                                                                                                    |
|                           | EXALOGICCONTROL (synonyms: ELCTRL, CTRLVM)                                                                                                    |
|                           | EXALOGICGENERICLINUX (synonyms: EXALOGICLINUX, LINUX) <b>Note:</b> This type is<br>generic and can be used for both physical Linux and virtual environments.                                                             |
|                           | EXALOGICGENERICSOLARIS (synonyms: EXALOGICSOLARIS, SOLARIS)                                                                                                    |
|                           | IBSWITCH (synonym: IB_SWITCH)                                                                                                    |
|                           | IBSWITCHGW (synonym: IB_SWITCH_GW)                                                                                                    |
|                           | IBSWITCHSPINE (synonym: IB_SWITCH_SPINE)                                                                                                    |
|                           | <b>OVAB</b>                                                                                                    |
|                           | OVMM (synonyms: OVMMANAGER, OVM_MANAGER)                                                                                                    |
|                           | PROXYCONTROLLER (synonyms: OPSCENTERPC, OPS_CENTER_PC, PC)                                                                                                    |
|                           | ZFSSTORAGEHEAD (synonyms: ZFS_STORAGE_HEAD, ZFS, ZFSSA, ZFS_SA)                                                                                                    |
|                           | <b>Example:</b> For the first compute node, the host identifier in the credential string would<br>be CN01.                                                                                                    |
| host                      | Specify either the host name or the IP address of the component.                                                                                                    |
| ip                        | This field is deprecated. Leave it blank.                                                                                                    |
| passw<br>ord_<br>file     | Specify the full path and name of the file that contains the plaintext password, and<br>optionally the user, for the component. If no user is specified, ExaLogs assumes the<br>password is for the root user.           |
|                           | By default, the interactive mode is enabled. When no password file is found during<br>discovery, a password prompt is displayed.                                                                                         |

### *Table 1 (Cont.) Fields in the Access Credential String for ExaLogs Discovery*

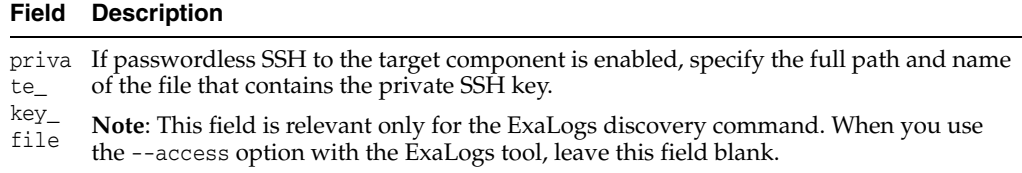

The following are examples of credential strings, constructed by using the fields described in [Table](#page-5-1) 1:

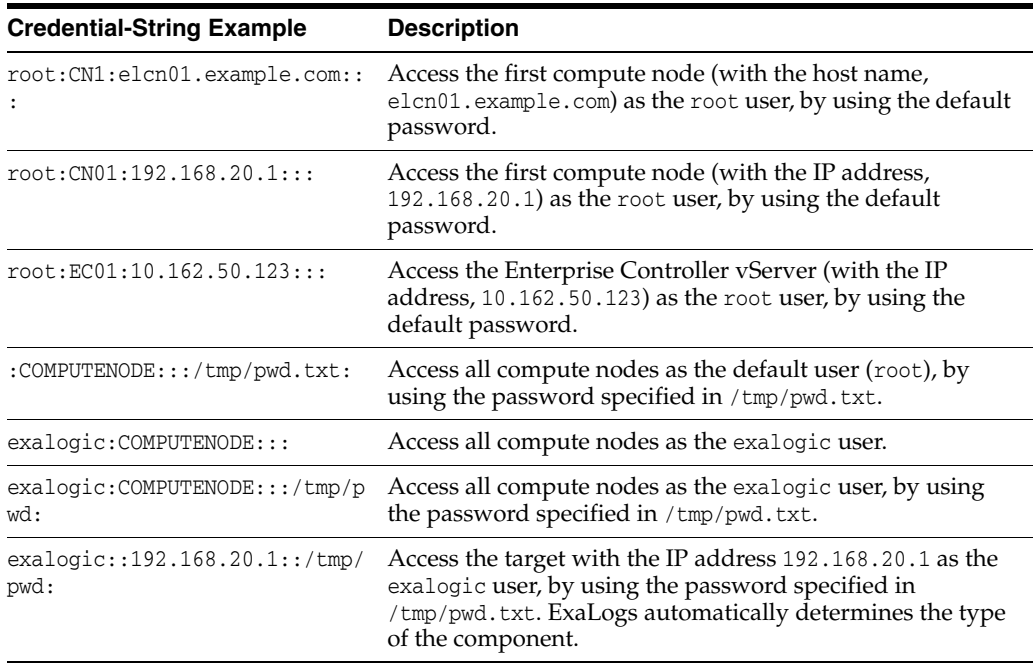

### <span id="page-6-0"></span>**2.1.3 ExaLogs Discovery Usage Examples**

This section provides a few examples for generating a rack discovery file for ExaLogs.

The ExaLogs discovery tool is available in the /exalogic-lctools/bin directory on the compute node on which you installed the ELLC toolkit.

In all of the following examples, the discovered data is displayed on the console and saved in the file, myrack.xml.

#### ■ **Discovering components without specifying the host containing the discovery source**

# sh ./exalogs\_discovery --access root:CN1:192.168.20.15::: **--discover-from ecu** --discover-query --discover-save myrack.xml

The tool looks for the ECU configuration files on the compute node specified by the --access option. On Exalogic physical environments, the tool looks in the /var/exalogic/one-command/config directory. On Exalogic virtual environments, the tool looks in the /var/tmp/exalogic/ecu directory. If you run this command from a compute node other than the one that contains the ECU files, a password prompt will be displayed.

**Discovering components by providing a specific host as the discovery source** 

Assume that you have defined the following host identifiers in the access.txt file: CN1, CN2, CN3. You can now specify one of these hosts in the --discover-from option, as in the following example:

```
# sh ./exalogs_discovery --access access.txt --discover-save myrack.xml 
--discover-query --discover-from ecu:CN3
```
If you run this command from a compute node other than the one that contains the ECU files, a password prompt will be displayed.

### Discovering components by providing a specific ECU directory on a specific **host as the discovery source**

By default on Exalogic physical environments, the tool looks in the /var/exalogic/one-command/config directory and on Exalogic virtual environments, the tool looks in the /var/tmp/exalogic/ecu directory. You can provide a specific directory on a specific host. Assume that you have defined hosts CN01 and CN02 in the access.txt file.

You can now specify a directory on one of these hosts in the --discovery-from option, as in the following example:

```
# sh ./exalogs_discovery --access access.txt --discover-save myrack.xml 
--discover-query --discover-from ecu:CN01:/tmp/ECU
```
The tool looks for the ECU configuration files in the /tmp/ECU directory on the CN01 host.

**Note:** After generating the discovery XML file, you *must* inspect the data resulting from discovery. You can convert the XML data to a human- and script-friendly shell-variable format, by using the --discovery-query-format shellvars option, as shown in the following example:

# sh ./exalogs\_discovery --discover-from myrack.xml --discover-query --discover-query-format shellvars

The following is an example of the output of this command:

```
 rack_0_id=AK00055531
         rack_0_name=el01
         rack_0_size=Eighth
         rack_0_ib_switch_00=10.10.54.193
         rack_0_ib_switch_00_Eth-admin=10.10.54.193
         rack_0_ib_switch_01=10.10.54.192
         rack_0_ib_switch_01_Eth-admin=10.10.54.192
 ...
```
Consider saving the data formatted in the shell-variable format, for later use, by redirecting the output to a text file, as follows:

```
# sh ./exalogs_discovery --discover-from myrack.xml 
--discover-query --discover-query-format shellvars > file_name
```
### <span id="page-7-0"></span>**2.2 Specifying Credentials for ExaLogs to Access Exalogic Components**

To access the components on an Exalogic rack, ExaLogs uses either SSH keys (if previously set up) or default passwords.

You can override the default passwords by using the environment variables listed in the following table:

**Note:** Alternatively, like for ExaLogs discovery, you can provide a passwords file to ExaLogs, by using the --access option, as described in Section [2.1.2, "Specifying Access Credentials for ExaLogs](#page-5-0)  [Discovery."](#page-5-0)

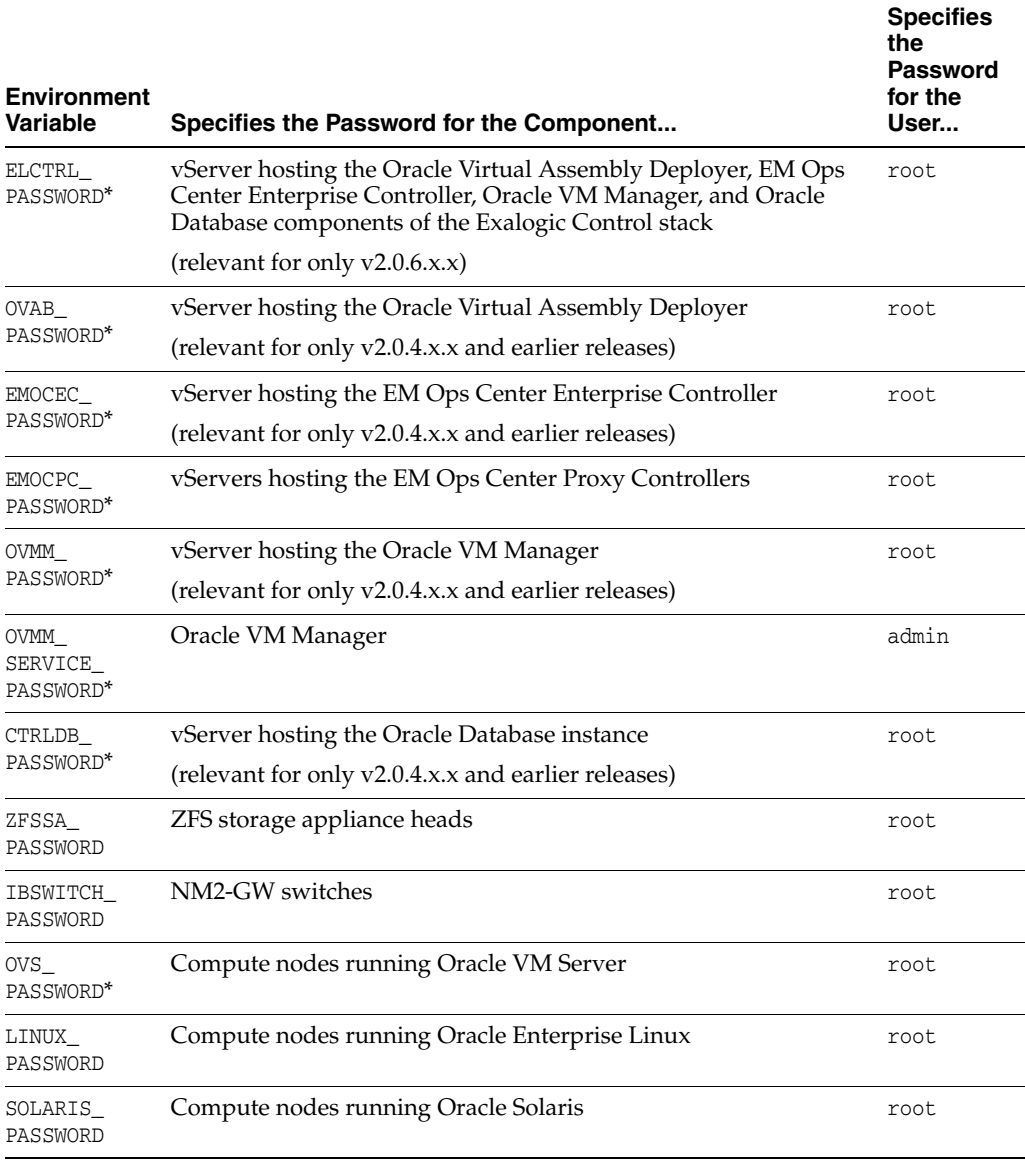

**Note:** The environment variables marked with an asterisk (\*) are relevant only for Exalogic racks in a virtual configuration.

For information about passing environment variables to ExaLogs, see the UNIX documentation for the shell that you use. For example, for the Bash shell, you can use the following methods:

```
# export ELCTRL_PASSWORD=password
# sh ./exalogs options
```
### Or

# env ELCTRL\_PASSWORD=*password* ./exalogs *options*

**Caution:** Providing plain-text passwords in a script or at the command line is not a secure practice. Instead, set up key-based (password-less) access from the host on which you are running ExaLogs to all the targets from which you want to gather evidence, and secure the private key.

For information about setting up key-based access, see the standard UNIX documentation. For information about setting up SSH key-based access for the storage appliance, see the documentation at: http://docs.oracle.com/cd/E27998\_ 01/html/E48433/configuration services ssh.html.

# <span id="page-9-0"></span>**3 Using ExaLogs**

This section contains the following topics:

- Section [3.1, "ExaLogs Command Syntax"](#page-9-1)
- Section [3.2, "ExaLogs Options"](#page-10-0)
- Section [3.3, "ExaLogs Targets"](#page-13-0)
- Section [3.4, "Directory Structure of the ExaLogs Diagnostics Bundle"](#page-15-0)
- Section [3.5, "ExaLogs Usage Examples"](#page-16-0)

## <span id="page-9-1"></span>**3.1 ExaLogs Command Syntax**

The ExaLogs tool is available in the /exalogic-lctools/bin directory on the compute node on which you installed the ELLC toolkit.

The following is the general syntax for the ExaLogs CLI commands:

```
exalogs option(s) [target(s)]
```
**Note:** For guest vServers or Linux compute nodes that have been hardened for compliance with STIG requirements, you must run ExaLogs as a nonprivileged user that has been granted sudo privileges with the NOPASSWD directive in the /etc/sudoers file on such STIG-hardened hosts. In addition, you must run the exalogs command after navigating to the /exalogic-lctools/bin directory or by specifying the full path to the command—that is, /exalogic-lctools/bin/exalogs.

For information about the options that you can specify, see Section 3.2, "ExaLogs [Options."](#page-10-0)

■ For information about the supported targets, see Section [3.3, "ExaLogs Targets."](#page-13-0)

# <span id="page-10-0"></span>**3.2 ExaLogs Options**

The following table lists and describes the CLI options that you can use with ExaLogs.

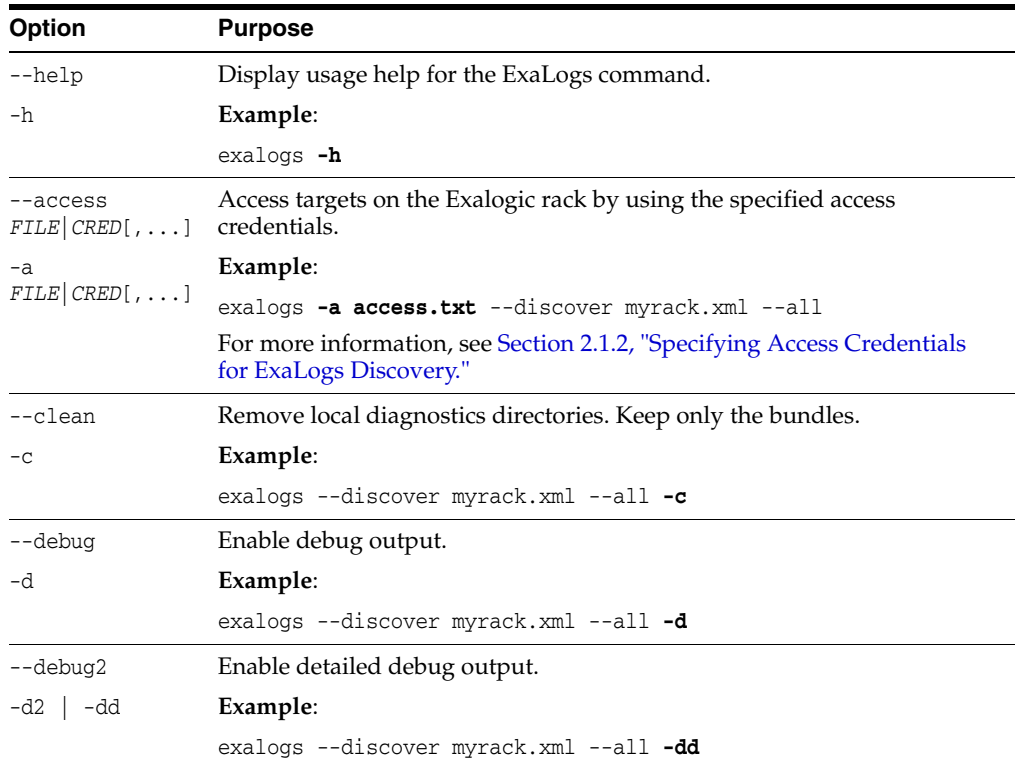

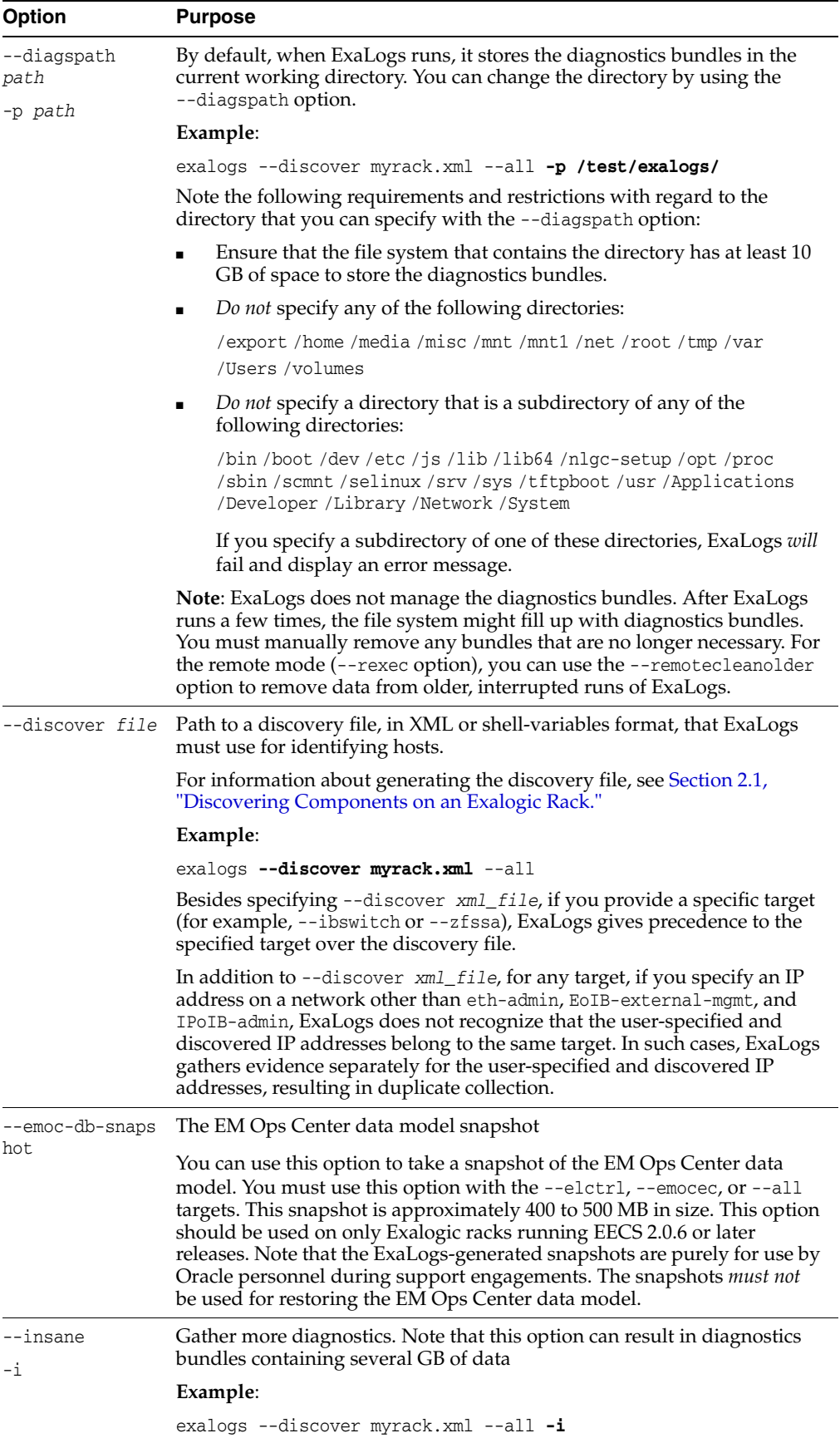

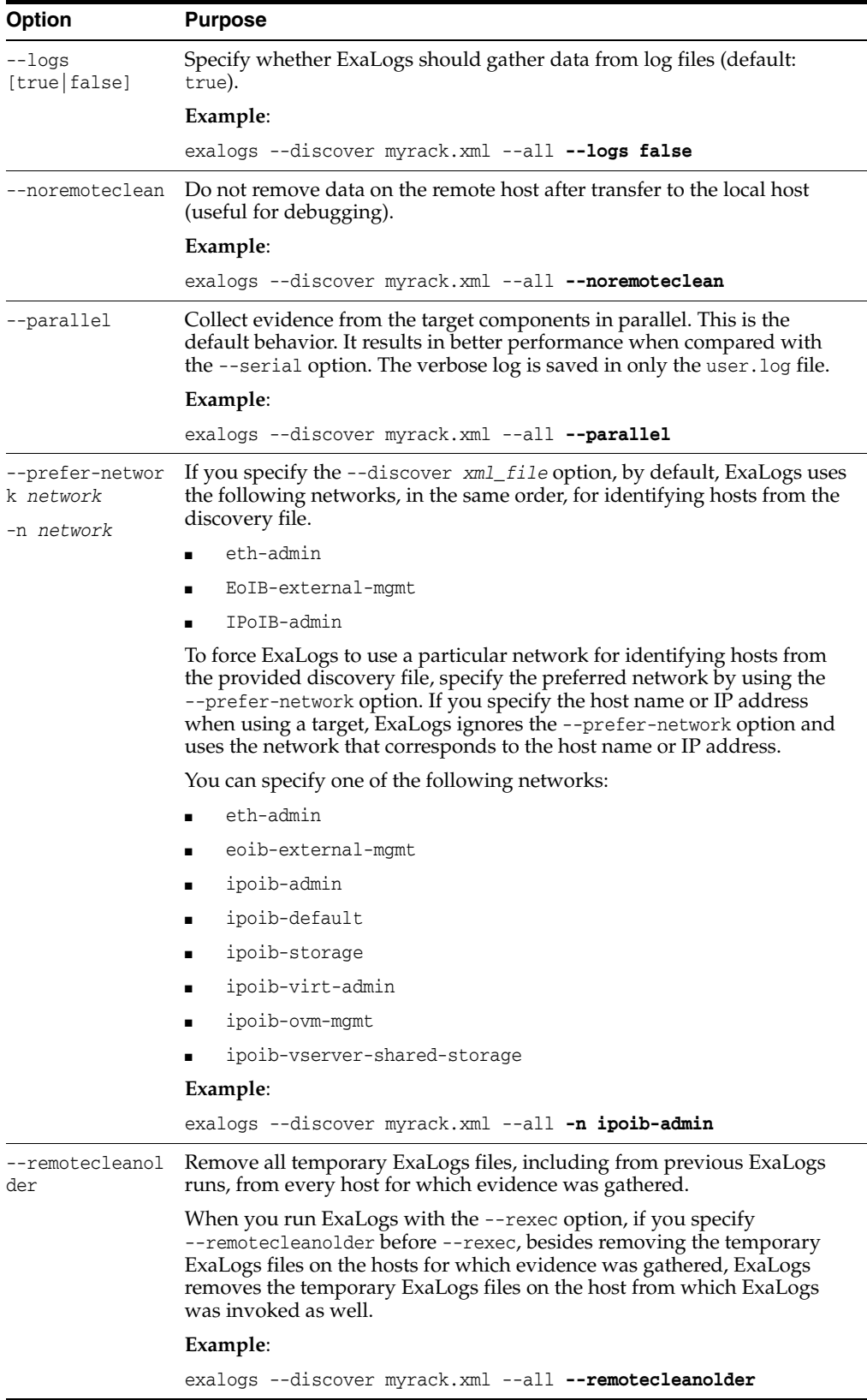

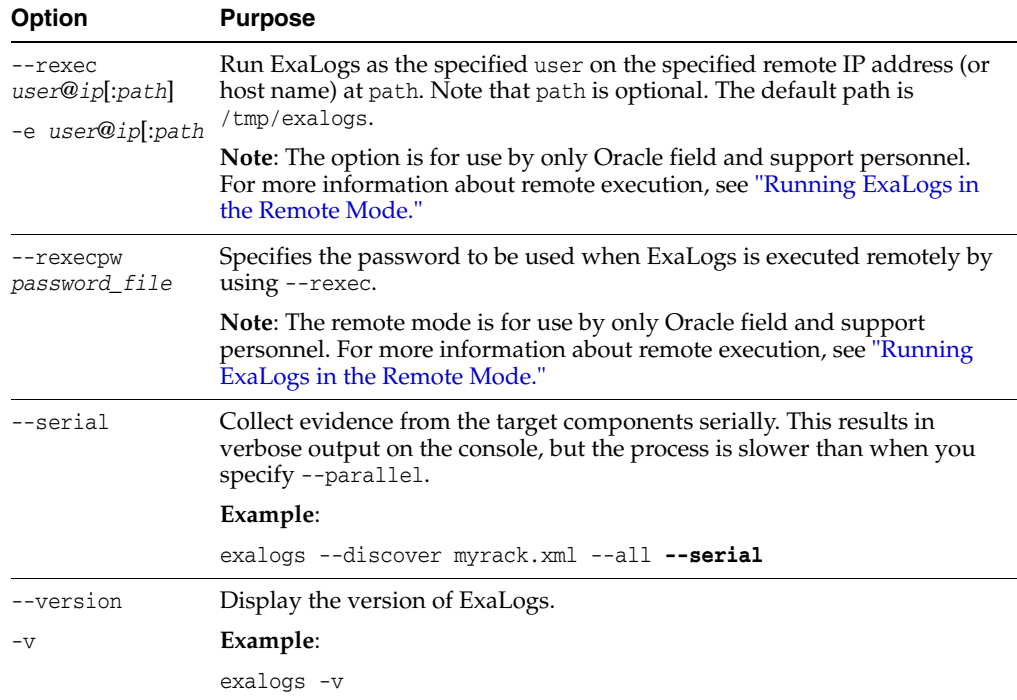

For more examples, see Section [3.5, "ExaLogs Usage Examples."](#page-16-0)

**Note:** Review the known issues listed in My Oracle Support document ID 1912063.1. For each issue, the document provides a description of the symptoms and causes, and solutions where available.

## <span id="page-13-0"></span>**3.3 ExaLogs Targets**

To run ExaLogs, you must specify the targets for which you want to gather evidence. You must specify at least one of the following targets.

**Note:** When gathering evidence for guest vServers or Linux compute nodes that have been hardened for compliance with STIG requirements, the user being specified with the --access option must be a nonprivileged user that has been granted sudo privileges with the NOPASSWD directive to execute the bash shell in the /etc/sudoers file on such STIG-hardened hosts.

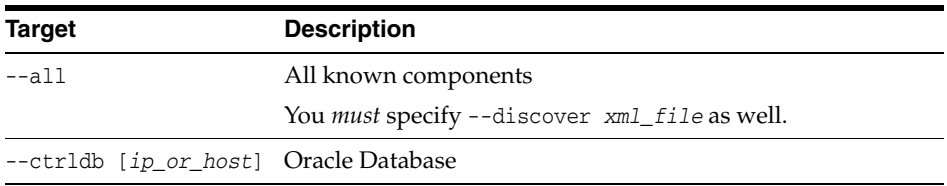

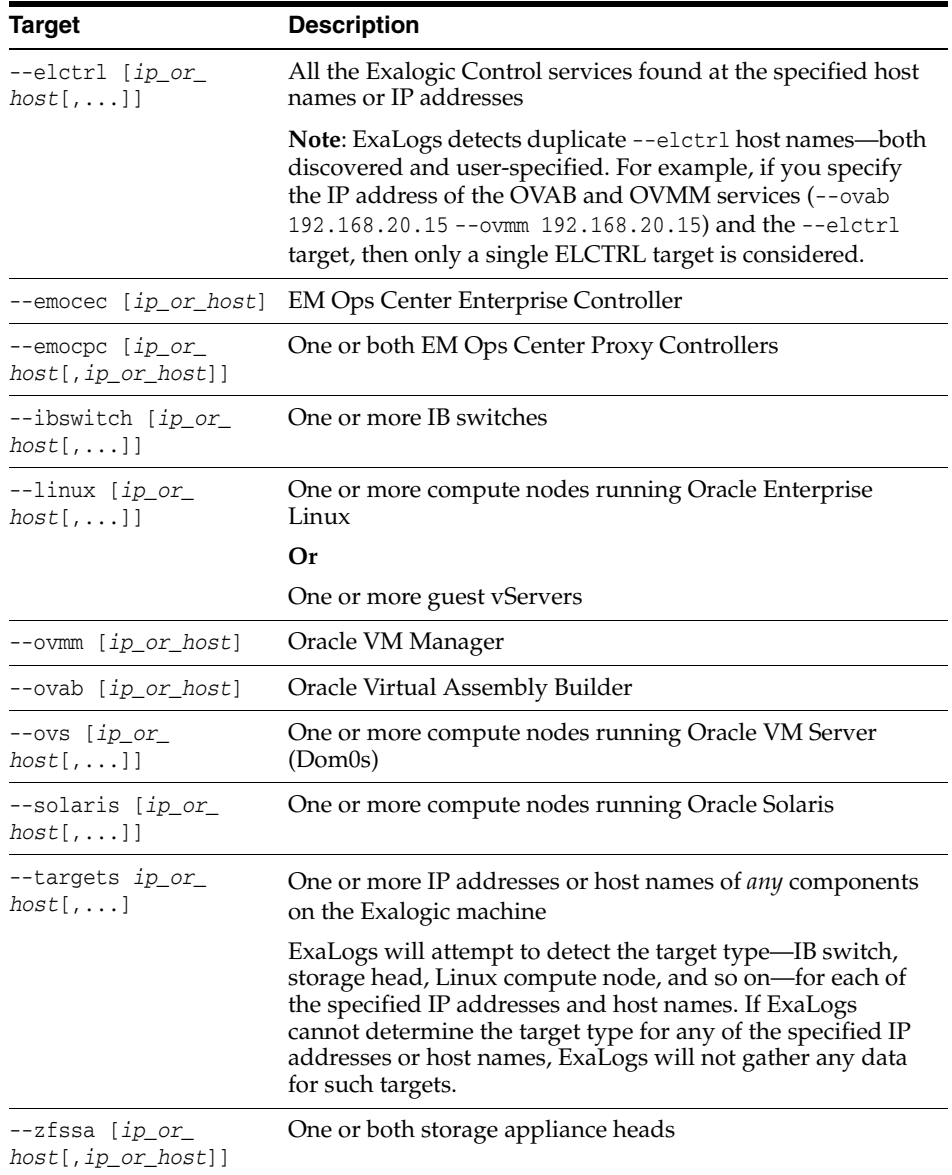

For the targets other than --all, you can specify the --discover *xml\_file* option, *or* the host names (or IP addresses) of the individual targets, *or* both.

- If you specify only the --discover *xml\_file* option, ExaLogs scans the discovery file for hosts that match the specified target. Additionally, in the case of the --elctrl target, ExaLogs probes the discovered hosts for any control-stack services running on the hosts.
- If you specify the --discover *xml\_file* option *and* the IP addresses (or host names) of the targets, ExaLogs uses the preferred networks: eth-admin, EoIB-external-mgmt, and IPoIB-admin, in that order.

**Note:** Review the known issues listed in My Oracle Support document ID 1912063.1. For each issue, the document provides a description of the symptoms and causes, and solutions where available).

### <span id="page-15-0"></span>**3.4 Directory Structure of the ExaLogs Diagnostics Bundle**

#### **Directory Structure of the ExaLogs Diagnostics Bundle for an Exalogic Machine in a Virtual Configuration**

```
exalogs-yymmdd_hhmm.ss_UTC
    STORAGE
          head1_ip_adress
              zfssa
                  config
                  logs
          head2_ip_address/...
             ...
   COMPUTENODE
         node1_ip_address
             ovs (subdirectories: config, state, test, and logs)
             sosreport.tar.bz2 (see Note at the end of this section)
             os (subdirectories: config, state, test, and logs)
             network (subdirectories: config, state, test, and logs)
         node2_ip_address/...
             ...
         ...
    CTRLSTACK
         ELCTRL_ip_address (the VM hosting the EC, OVMM, DB, and OVAB components)
             db (subdirectories: config, state, test, and logs)
             opscenter (subdirectories: config, state, test, and logs)
             os (subdirectories: config, state, test, and logs)
             ovab (subdirectories: config, state, test, and logs)
             ovmm (subdirectories: config, state, test, and logs)
             network (config, state, test, and logs)
         ELCTRL_PC1_ip_address
             opscenter (subdirectories: config, state, test, and logs)
             os (subdirectories: config, state, test, and logs)
             network (subdirectories: config, state, test, and logs)
         ELCTRL_PC2_ip_address/
             ...
    IBSWITCHES
          switch1_ip_adress
              nm2 (subdirectories: config, state, test, and logs)
              os (subdirectories: config, state, test, and logs)
              network (config, state, test, and logs)
          switch2_ip_address/...
             ...
```
#### **Directory Structure of the ExaLogs Diagnostics Bundle for an Exalogic Machine in a Physical Configuration**

```
exalogs-yymmdd_hhmm.ss_UTC
    STORAGE
          head1_ip_adress
              zfssa
                  config
                  logs
          head2_ip_address/...
 ...
    LINUX (SOLARIS in the case of an Exalogic machine running Oracle Solaris)
         node1_ip_address
            os (subdirectories: config, state, test, and logs)
            network (subdirectories: config, state, test, and logs)
```

```
 node2_ip_address/...
            ...
        ...
   TRSWITCHES
         switch1_ip_adress
            nm2 (subdirectories: config, state, test, and logs)
             os (subdirectories: config, state, test, and logs)
             network (config, state, test, and logs)
         switch2_ip_address/...
 ...
```
### **Directory Structure of the ExaLogs Diagnostics Bundle for Guest vServers**

```
exalogs-yymmdd_hhmm.ss_UTC
    LINUX
         vserver1_ip_address
             os (subdirectories: config, state, test, and logs)
             network (subdirectories: config, state, test, and logs)
         vserver2_ip_address/...
             ...
 ...
```
#### **Note:**

- sosreport.tar.bz2 is the output of the sosreport command, which ExaLogs invokes internally. For control-stack VMs, sosreport is disabled, by default, to avoid potential memory issues. You can force ExaLogs to run sosreport for the control-stack VMs, by using the --insane flag. When you do this, sosreport runs on the control stack VMs with the rpm.rpmva plugin disabled, because the plugin takes considerable time to run.
- The oswatcher service is configured and active on all Oracle VM Server nodes on an Exalogic machine running EECS 2.0.6 (or later releases) and on all Oracle Linux nodes. ExaLogs downloads the most recent detected oswatcher archive, and includes the oswatcher.tgz file in the diagnostics bundle at COMPUTENODE/ip\_ address.

## <span id="page-16-0"></span>**3.5 ExaLogs Usage Examples**

This section provides a few examples of ExaLogs usage.

In the following example, ExaLogs is run from the vServer that hosts the Enterprise Controller component of the Exalogic Control stack, to collect diagnostics data for all the compute nodes, in parallel mode.

```
[root@rack-elcontrol bin]# sh ./exalogs --discover myrack.xml --ovs
```
For detailed information, similar to that displayed for the serial mode, see the log file (exalogs.sh.user.log). Note that the breakdown of the time it took for ExaLogs to run is not logged in the parallel mode.

In the following example, ExaLogs is run from the vServer that hosts the Enterprise Controller component of the Exalogic Control stack, to collect diagnostics data for all the components on the rack, in serial mode.

[root@*rack***-elcontrol** bin]# sh ./exalogs --discover myrack.xml **--all --serial**

In the following example, ExaLogs is run from a compute node, to collect diagnostics data for the Enterprise Controller vServer.

[root@**el01cn01** bin]# sh ./exalogs --discover myrack.xml **--emocec**

**Note:** Review the known issues listed in My Oracle Support document ID 1912063.1. For each issue, the document provides a description of the symptoms and causes, and a solution (if available).

### <span id="page-17-0"></span>**4 Known Issues**

See the My Oracle Support document ID 1912063.1.

## **5 Documentation Accessibility**

For information about Oracle's commitment to accessibility, visit the Oracle Accessibility Program website at http://www.oracle.com/pls/topic/lookup?ctx=acc&id=docacc.

#### **Access to Oracle Support**

Oracle customers that have purchased support have access to electronic support through My Oracle Support. For information, visit

http://www.oracle.com/pls/topic/lookup?ctx=acc&id=info or visit http://www.oracle.com/pls/topic/lookup?ctx=acc&id=trs if you are hearing impaired.

This software or hardware is developed for general use in a variety of information management applications. It is not developed or intended for use in any inherently dangerous applications, including applications that may create a risk of personal injury. If you use this software or hardware in dangerous applications, then you shall be responsible to take all appropriate fail-safe, backup, redundancy, and other measures to ensure its safe use. Oracle Corporation and its affiliates disclaim any liability for any damages caused by use of this software or hardware in dangerous applications. Oracle and Java are registered trademarks of Oracle and/or its affiliates. Other names may be trademarks of their respective owners.

Intel and Intel Xeon are trademarks or registered trademarks of Intel Corporation. All SPARC trademarks are used under license and are trademarks or registered trademarks of SPARC International, Inc. AMD, Opteron, the AMD logo, and the AMD Opteron logo are trademarks or registered trademarks of Advanced Micro Devices. UNIX is a registered trademark of The Open Group.

Oracle Exalogic Elastic Cloud ExaLogs User's Guide, Release 1.3 E50008-03

Copyright © 2010, 2015 Oracle and/or its affiliates. All rights reserved.

This software and related documentation are provided under a license agreement containing restrictions on use and disclosure and are protected by intellectual property laws. Except as expressly permitted in your license agreement or allowed by law, you may not use, copy, reproduce, translate, broadcast, modify, license, transmit, distribute, exhibit, perform, publish, or display any part, in any form, or by any means. Reverse engineering, disassembly, or decompilation of this software, unless required by law for interoperability, is prohibited.

The information contained herein is subject to change without notice and is not warranted to be error-free. If you find any errors, please report them to us in writing.

If this is software or related documentation that is delivered to the U.S. Government or anyone licensing it on behalf of the U.S. Government, then the following notice is applicable:

U.S. GOVERNMENT END USERS: Oracle programs, including any operating system, integrated software, any programs installed on the hardware, and/or documentation, delivered to U.S. Government end users are "commercial computer software" pursuant to the applicable Federal Acquisition Regulation and agency-specific supplemental regulations. As such, use, duplication, disclosure, modification, and adaptation of the programs, including any operating system, integrated software, any programs installed on the hardware, and/or documentation, shall be subject to license terms and license restrictions applicable to the programs. No other rights are granted to the U.S. Government.

This software or hardware and documentation may provide access to or information about content, products, and services from third parties. Oracle Corporation and its affiliates are not responsible for and expressly disclaim all warranties of any kind with respect to third-party content, products, and services unless otherwise set forth in an applicable agreement between you and Oracle. Oracle Corporation and its affiliates will not be responsible for any loss, costs, or damages incurred due to your access to or use of third-party content, products, or services, except as set forth in an applicable agreement between you and Oracle.